### How to Upload Work Samples with a Dropbox Link

- 1. Go to www.dropbox.com/home.
- 2. If you have an account, login. If not, click create an account.

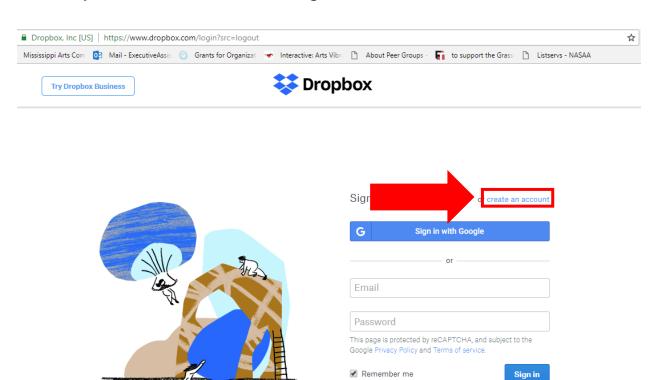

Forgot your password?

- 3. Create a folder to house your files by clicking "New Folder" on the far right side of the webpage.
  - —Remember, if you are applying for an <u>Artist</u> <u>Fellowship</u>, your name cannot be in the file-folder name or the file names.

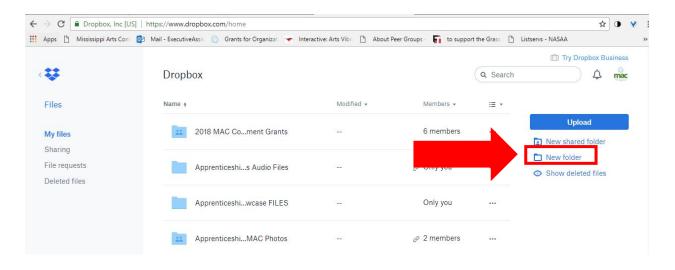

- 4. Click on your new folder to open it.
- 5. Click "Upload" on the far right side of the webpage to upload your files from your computer to the new folder.

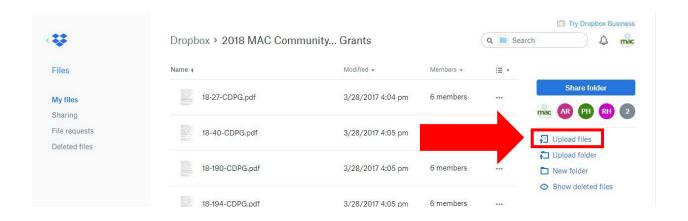

6. Once your files have uploaded, click the blue "Share Folder" button on the far right side of the webpage.

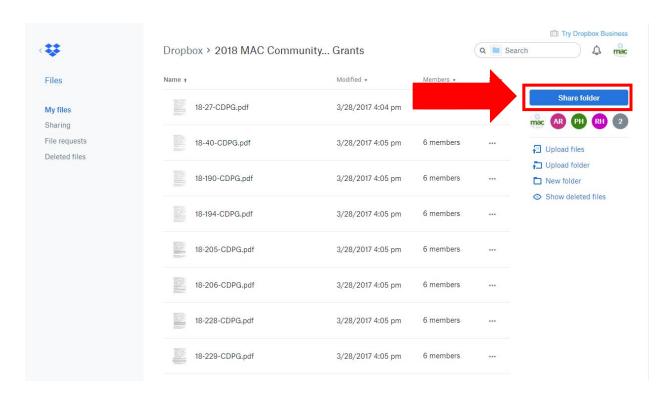

## 7. Do **NOT** share via email. Instead, click "Create a Link."

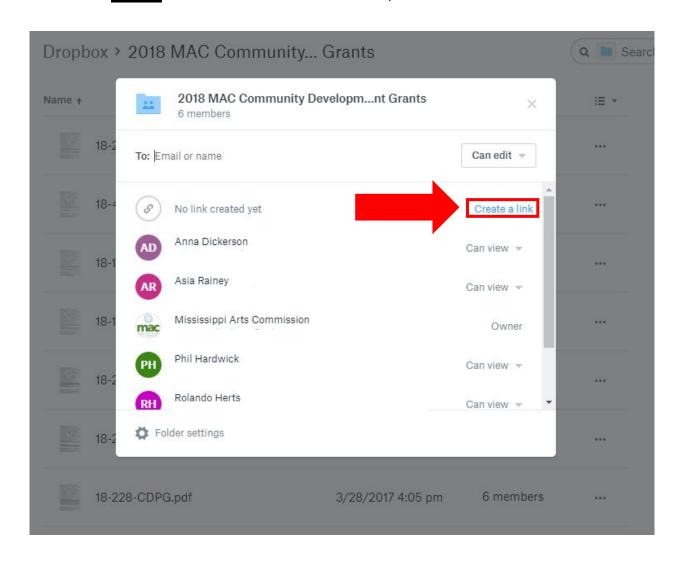

# 8. Click "Copy Link."

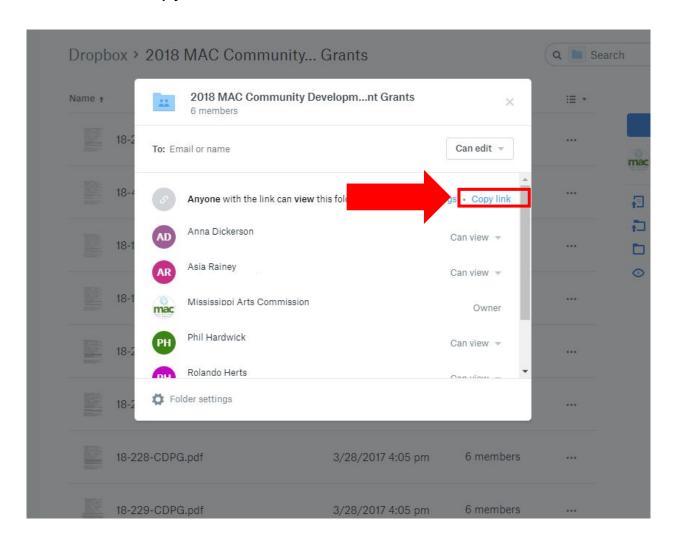

- 9. Go to https://www.grantinterface.com/Home/Logon?urlkey=missarts.
- 10. Login to your eGRANT account.

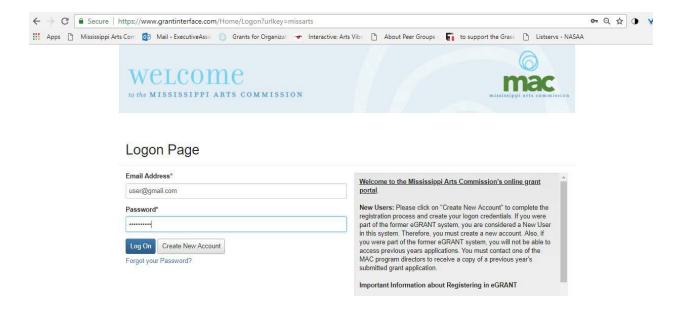

11. Open your application on the dashboard.

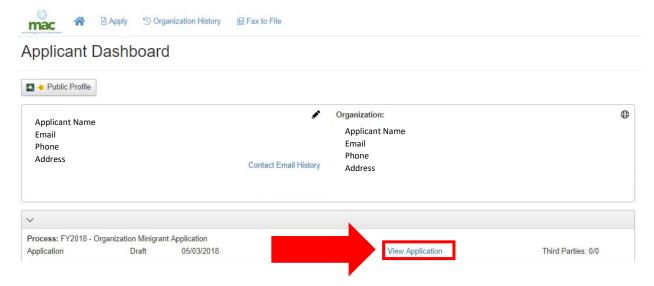

12. Scroll down to "Work Samples" upload box.

#### 13. Enter the description of the work sample into the text box.

- Title/Name of the Sample
- Description
- Completion Date
- Dimensions (visual artists only)
- Materials used (visual artists only)

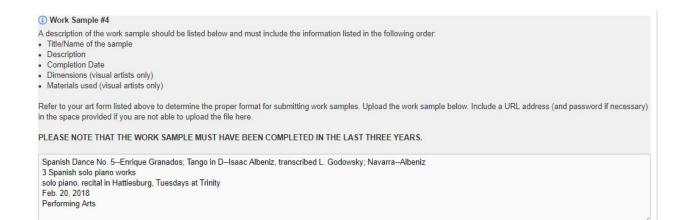

### 14. Copy the link into one of the text boxes. Example below.

| Work Sample #5                                                                                                    |                   |
|----------------------------------------------------------------------------------------------------|-------------------|
| description of the work sample should be listed below and must include the information listed in the following order:                                                                                                    |                   |
| Title/Name of the sample                                                                                                    |                   |
| Description Completion Date                                                                                                    |                   |
| Competion Set Set Set Set Set Set Set Set Set Set                                                                                                    |                   |
| Materials used (visual artists only)                                                                                                    |                   |
| efer to your art form listed above to determine the proper format for submitting work samples. Upload the work sample below. Include a URL address (and passworthe space provided if you are not able to upload the file here. | ord if necessary) |
| LEASE NOTE THAT THE WORK SAMPLE MUST HAVE BEEN COMPLETED IN THE LAST THREE YEARS.                                                                                                    |                   |
| https://www.dropbox.com/sh/l16hupk4gtpdrgo/AADyhfk5lZRWxzNMdhlzob38a?dl=0                                                                                                    |                   |
|                                                                                                    |                   |
|                                                                                                    |                   |
|                                                                                                    |                   |
|                                                                                                    |                   |